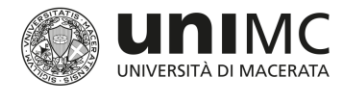

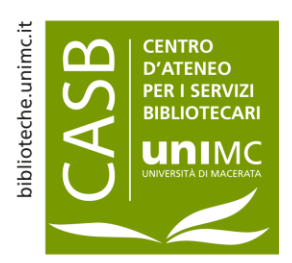

# How to use

# NILDE (Network Inter-Library Document Exchange)

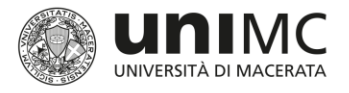

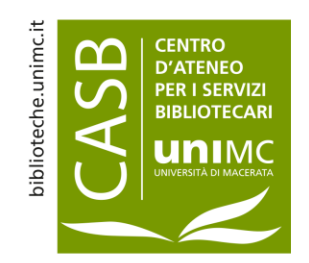

# (Network Inter-library Document Exchange)

NILDE

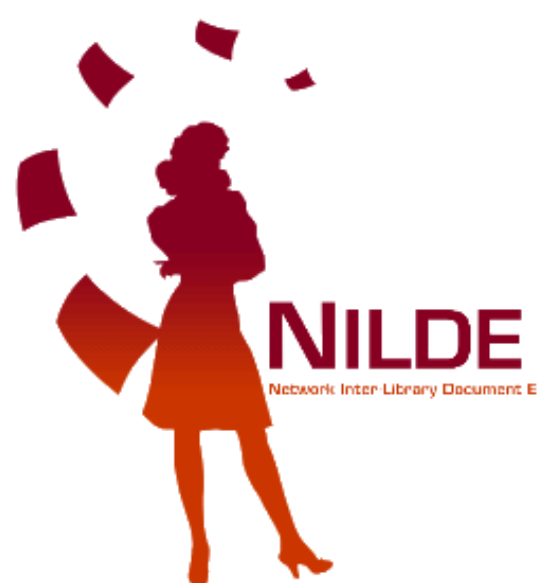

•

- **NILDE** is the name of the computer software providing the Document Delivery service whereby libraries may exchange documents.
- Any **Library** in the network may request and supply documents within the community of libraries in order to positively collaborate in sharing bibliographic sources.
- Each User may rely on a simple and effective tool to find documents and manage bibliographic data.

[\(NILDE](https://nildeutenti.bo.cnr.it/) service definition on homepage)

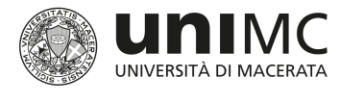

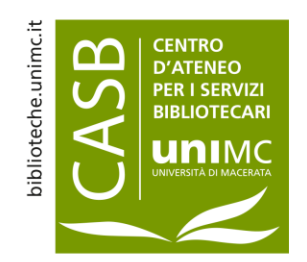

## Access to the service by the academic community of the University of Macerata

- Users within the academic community of the University of Macerata (**teaching staff, administrative staff, researchers, students, guests**) may use the **NILDE service to apply for copies of articles, essays, book chapters.**
- As both the University of Macerata and the NILDE service are members of the **IDEM Federation**, community members may log in and use the service **by supplying their** *DSA* **(University Directory Service) Username and Password**.
- As both the University of Macerata and the NILDE service are members of the **IDEM Federation**, community members may log in and use the service **by supplying their** *DSA* **(University Directory Service) Username and Password**. They will be directed to **a personal area where they may submit and manage document applications** (For further details go to the relevant **IDEM-GARR [consortium](#page-17-0) form**).

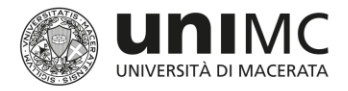

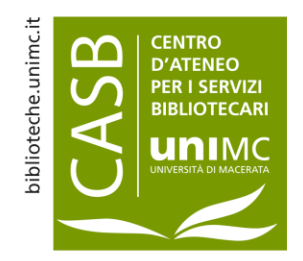

# NILDE How to log in

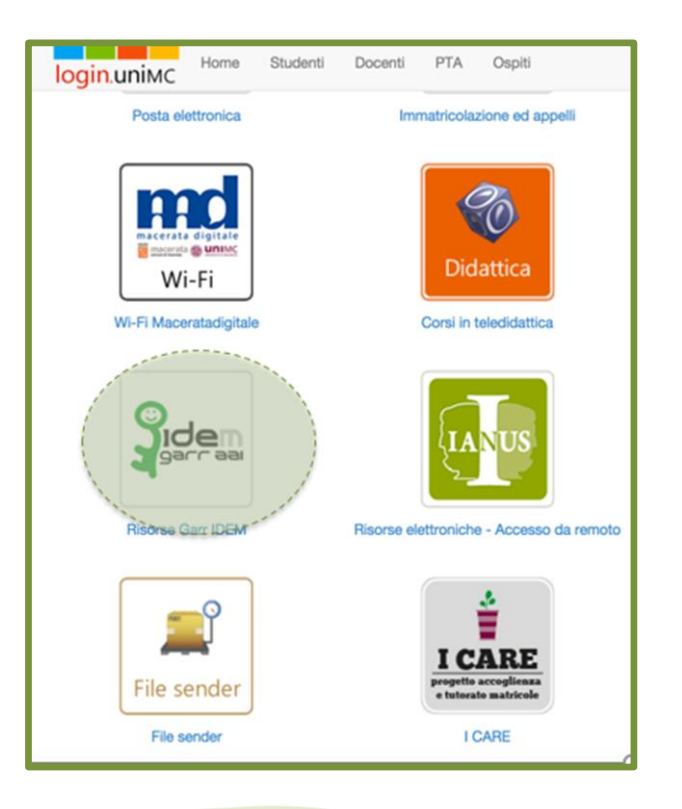

- 1. Go to the log in page of the university central information services (**login.unimc.it** ) and **select type of log in**  (student, teaching staff, administrative staff, guest)
- 2. Click on **IDEM-Garr Resources**

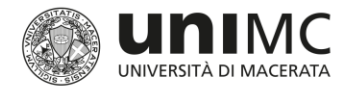

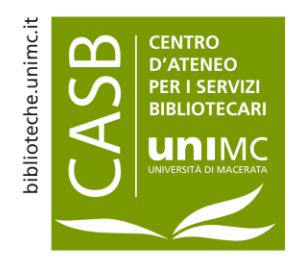

## NILDE How to log in

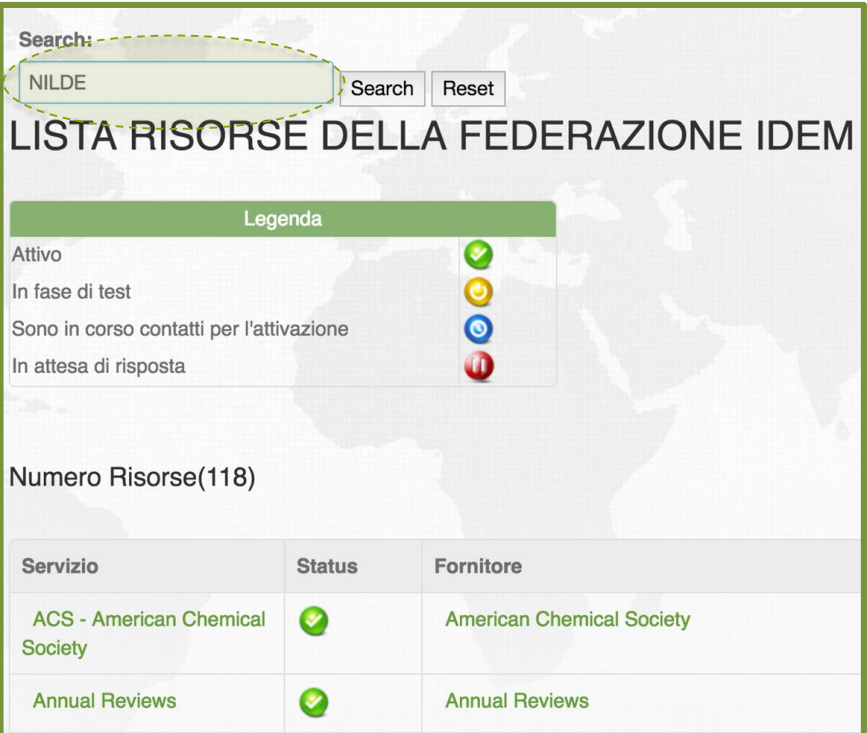

3. On the research page key in **NILDE**

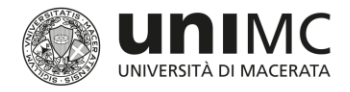

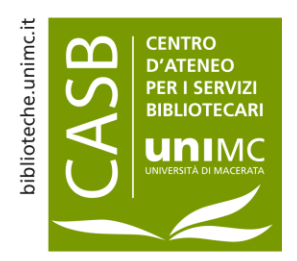

## NILDE How to log in

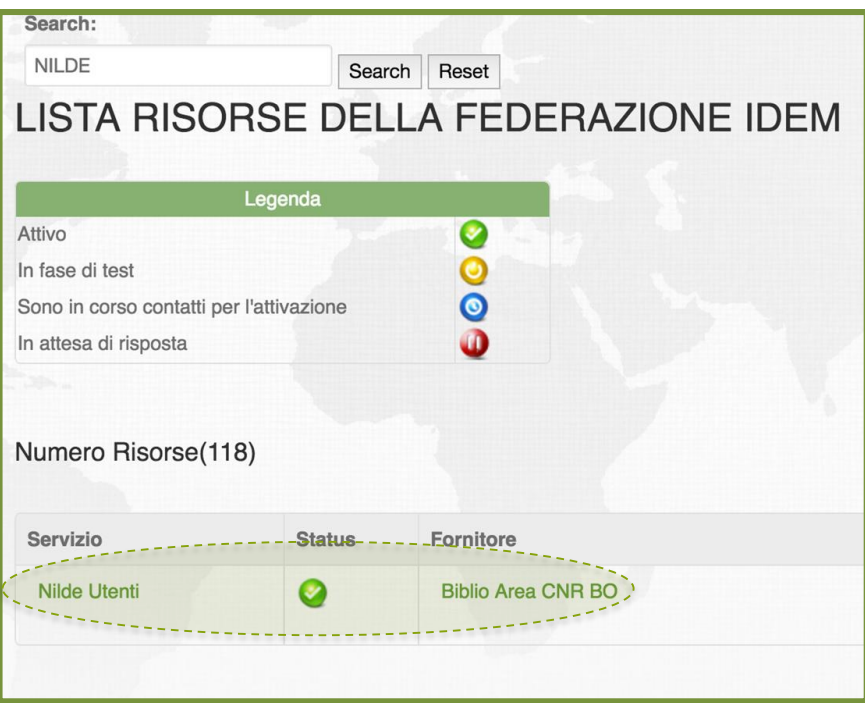

4. Click on access service

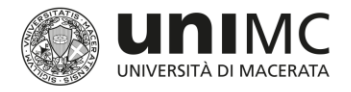

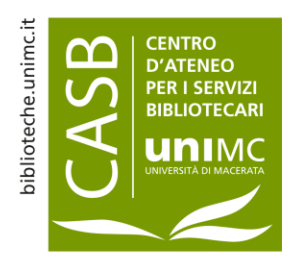

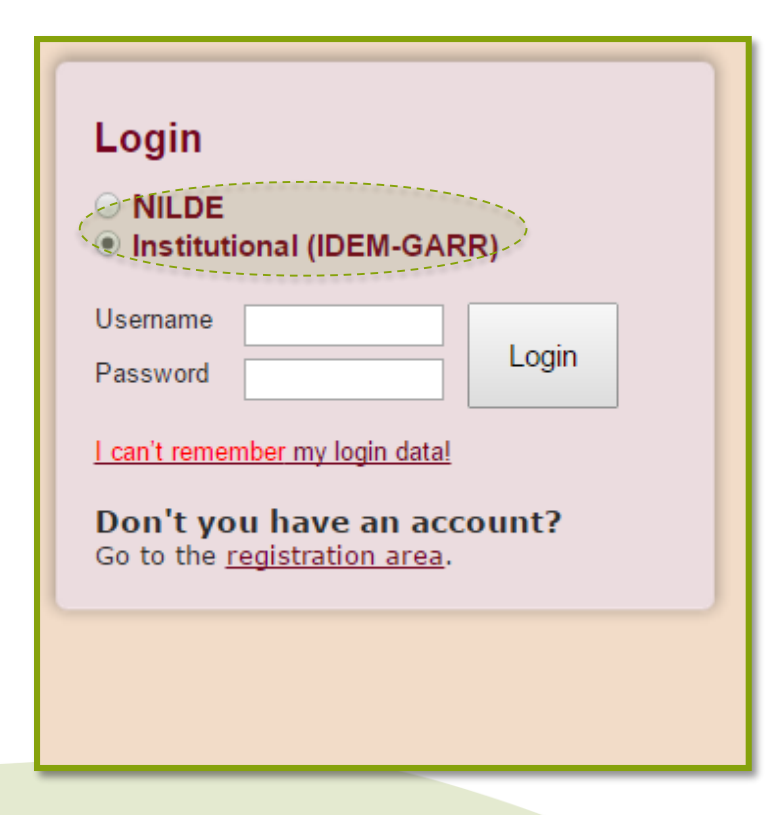

1. Click on **Institutional (IDEM-Garr)**

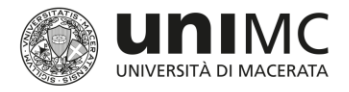

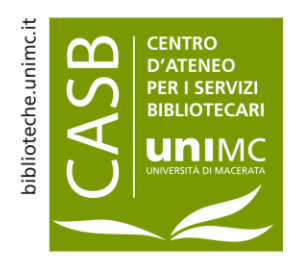

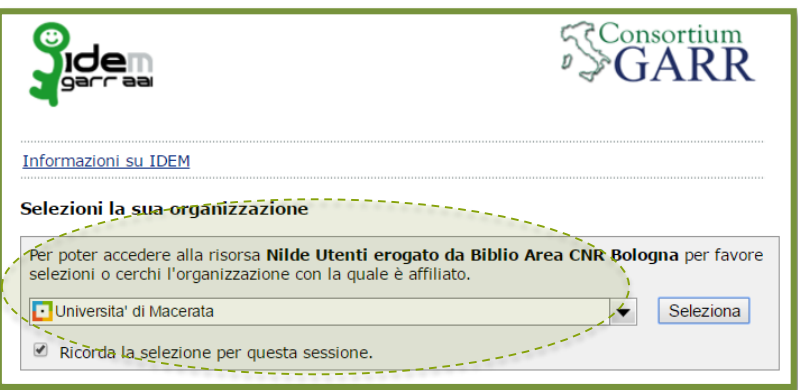

- 2. Click on **University of Macerata**
- 3. Click on **Remember Option in this Section**

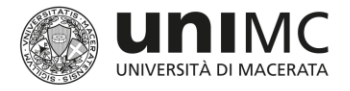

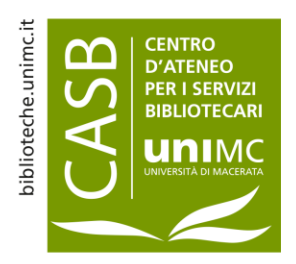

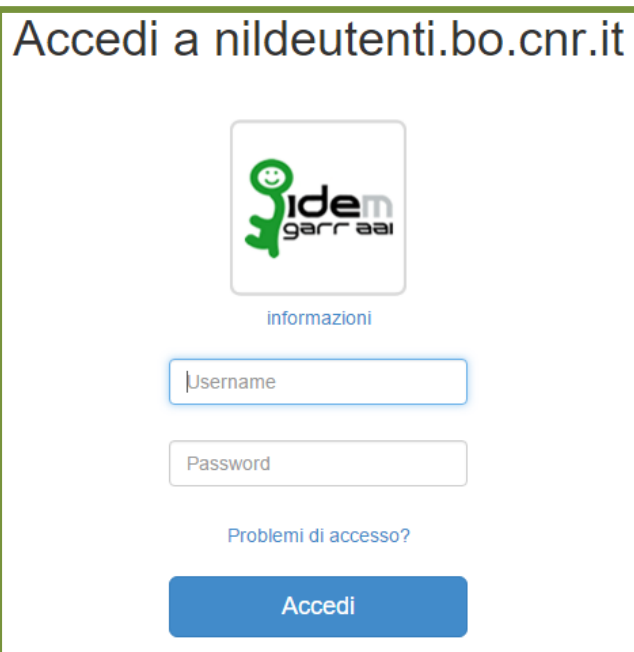

4. Log in *DSA* **Username**  (name.surname / n.surname) and **Password**

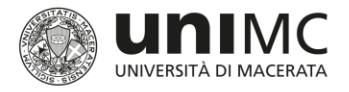

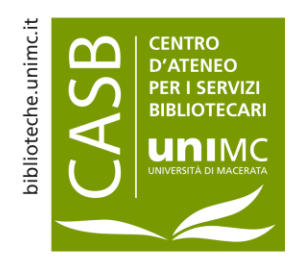

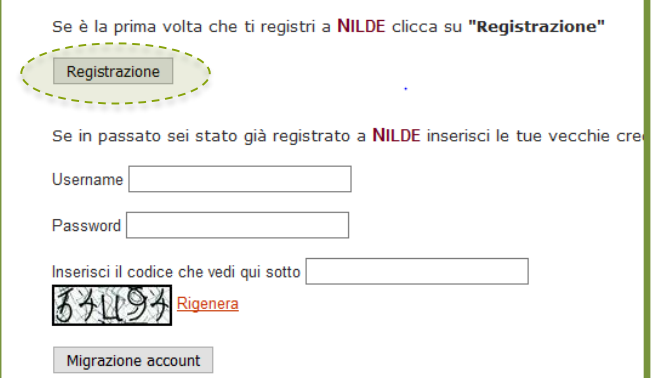

5. Click on **Registration** when you first access the service

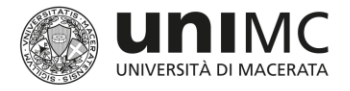

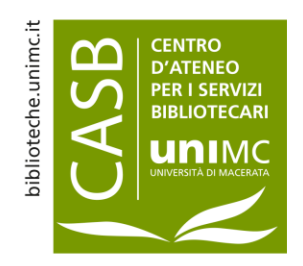

# UNIMC User: service registration

NILDE

#### **User registration Select your library** © Biblioteca di beni culturali - Polo bibliotecario di scienze della formazione, dei beni culturali e del turismo - U © Biblioteca di Diritto privato e del lavoro italiano e comparato - UNIVERSITA' DEGLI STUDI DI MACERATA O Biblioteca di Diritto Pubblico e Teoria del Governo - Università degli Studi di Macerata O Biblioteca di Economia - Università degli studi di Macerata ○ Biblioteca di Filologia Classica ○ Biblioteca di Filosofia e scienze umane ○ Biblioteca di Lingue e Letterature Moderne - Università di Macerata O Biblioteca di Ricerca Linguistica, Letteraria e Filologica - Università di Macerata ○ Biblioteca di Scienze archeologiche e storiche dell'antichità © Biblioteca di Scienze dell'Educazione e della Formazione - Polo bibliotecario di Sc. della formazione, dei bel Macerata ○ Biblioteca di Scienze storiche, documentarie, artistiche e del territorio - Università di Macerata © Biblioteca di Studi su Mutamento sociale, Istituzioni giuridiche e Comunicazione - Università di Macerata O Università degli Studi di Macerata - CASB - Servizi Interbibliotecari ILL/DD Full list of libraries (not just those of your institution) \* required fields Prosegui

• In the **University Libraries** click on the relevant one

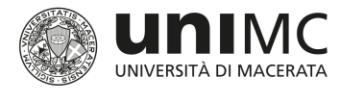

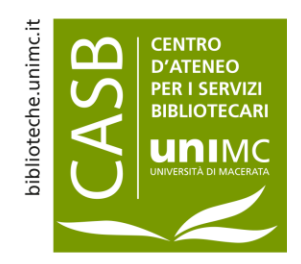

# UNIMC User: service registration

NILDE

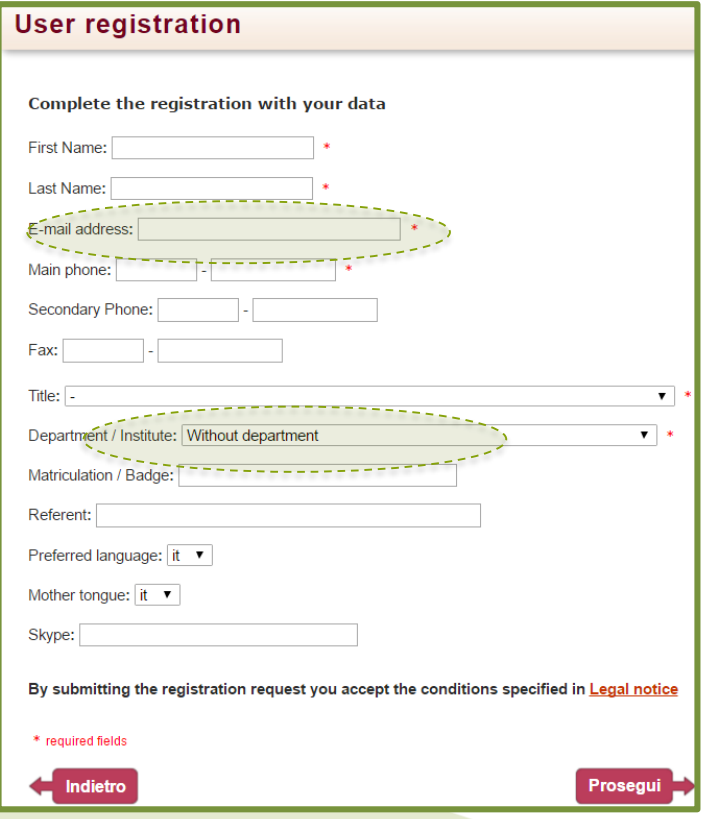

- Fill in application form:
	- Include your **official email address**  (…@unimc.it / …@studenti.unimc)
	- Leave the **Without Department** option in the field.

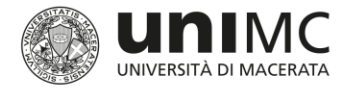

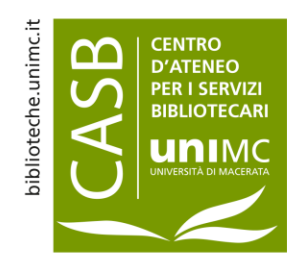

# UNIMC User: service registration

NILDE

#### **User registration**

#### Registration completed, your account has been created

It is necessary to wait for the chosen library to enable your account.

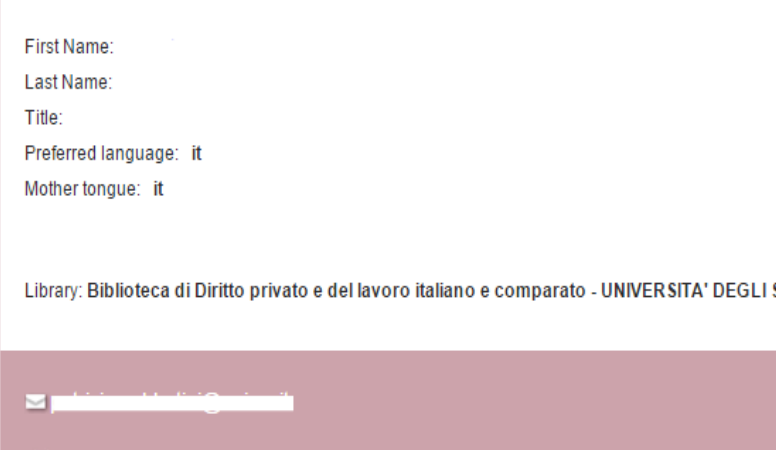

- At the end of the log in procedure a **message** will appear confirming successful registration.
- An e-mail will notify you that you have been enabled to the NILDE service. The library you have chosen will **enable you to access the service**  and start your account.
	- You will receive an **e-mail to acknowledge** you may access the service.

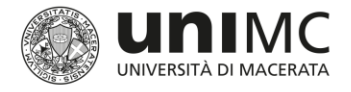

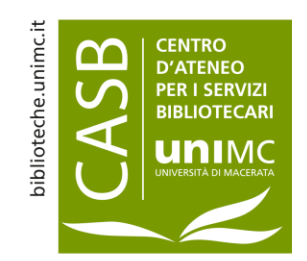

### UNIMC User: How to change the Library of reference

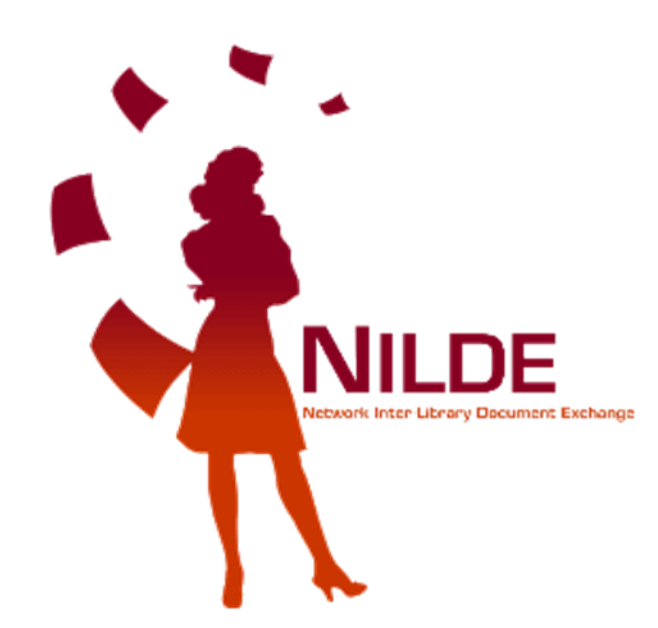

#### **Do you have to change your Library of reference?**

- Contact the staff of the Library linked to your account. They will deactivate it.
- Once your account has been deactivated, you will be able to carry out a new registration.

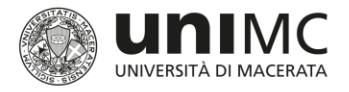

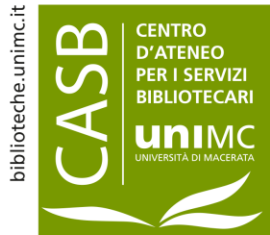

## User management of document application and personal area

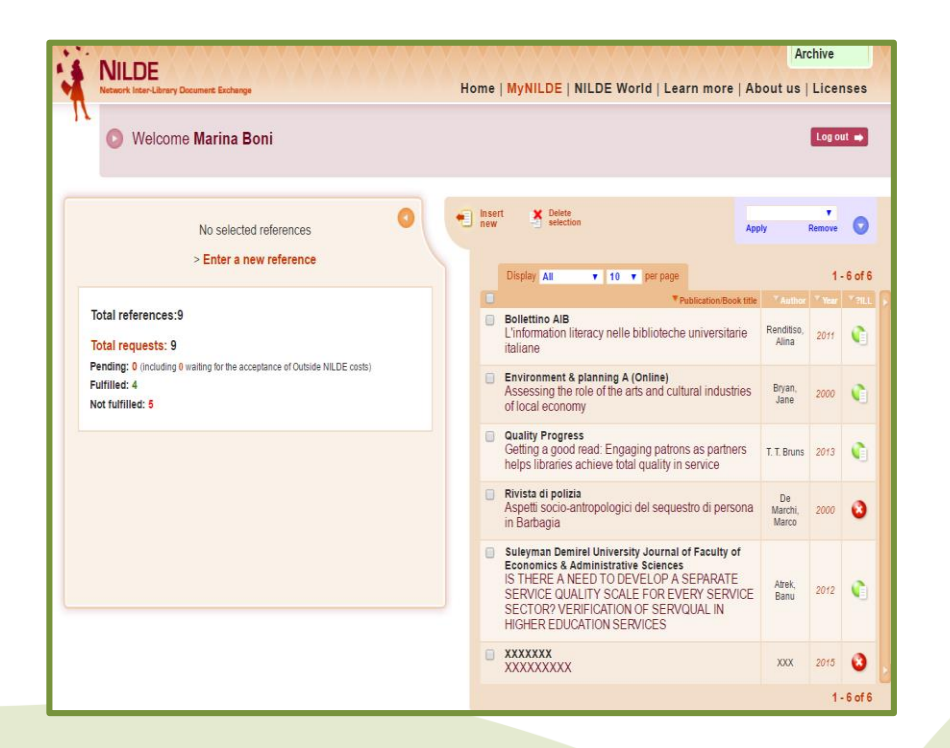

- Once you have registered, as a user you have a personal area and may:
	- Submit applications;
	- Check application status;
	- Check list of applications;

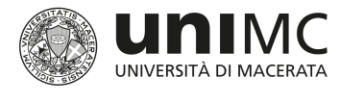

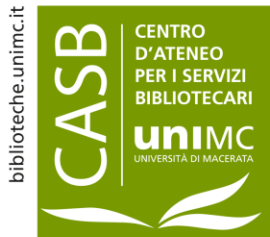

## User management of document application and personal area

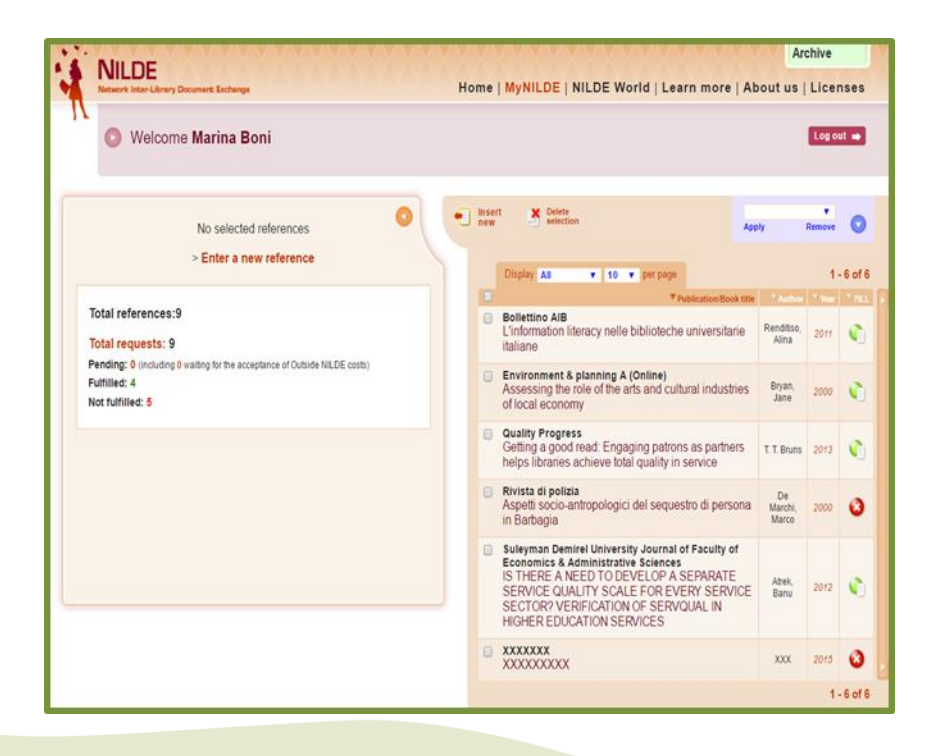

- Dedicated staff will inform you of outcome of your application and receipt of documents also by e-mail.
- You may apply for up to 3 documents at a time. You may submit further applications once previous ones have been processed.

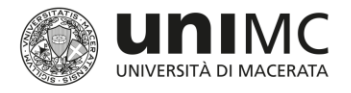

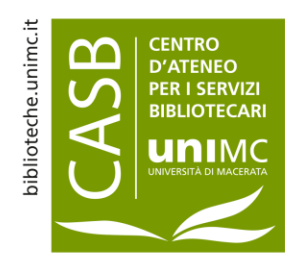

### User handbooks and information

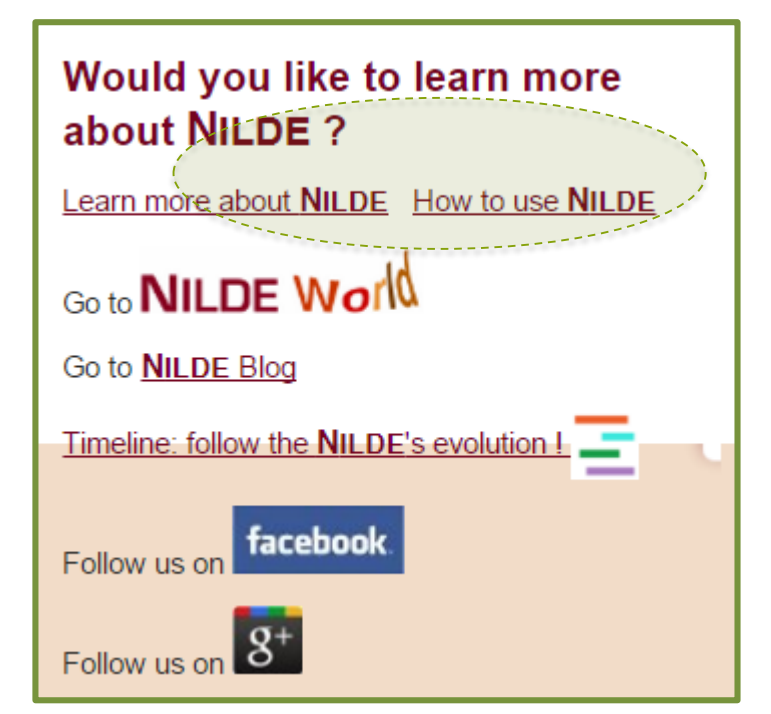

You may read the information handbook and user guide on the NILDE [homepage](https://nilde.bo.cnr.it/).

<span id="page-17-0"></span>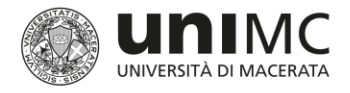

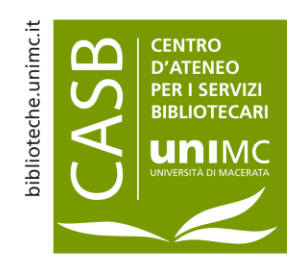

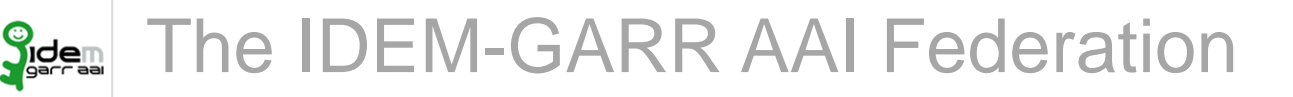

- IDEM (Identity Management for federal access) was initially a pilot project launched by GARR (Consorzio Gestione Ampliamento Rete Ricerca = Research Network Management and Expansion Consortium) to set up a federal Authentication and Authorization Service (Infrastruttura di Autenticazione e Autorizzazione federata). The project was concluded on 31st March 2009.
- Presently IDEM is the name of the **Italian identity federation of universities and research institutes for authentication and authorization** which includes scientific and academic operators as well as service providers members of the GARR Consortium.
- By joining the Federation operators enjoy the **following advantages**:
	- By using the DSA username and password (single username and password to access the main university services) **Users** only need a limited number of passwords to remember and to simplify their access to online sources regardless of where they are located.
	- **Member operators** have to face reduced costs to manage user access, create new services and check log in and registrations procedures more effectively.
	- **Service providers** have a lower administrative work load to manage log in and registration procedures and may expand user market.